## ANTI-VIRUS WINDOWS DEFENDER

## Test anti virus

## Windows 10: décembre 2019

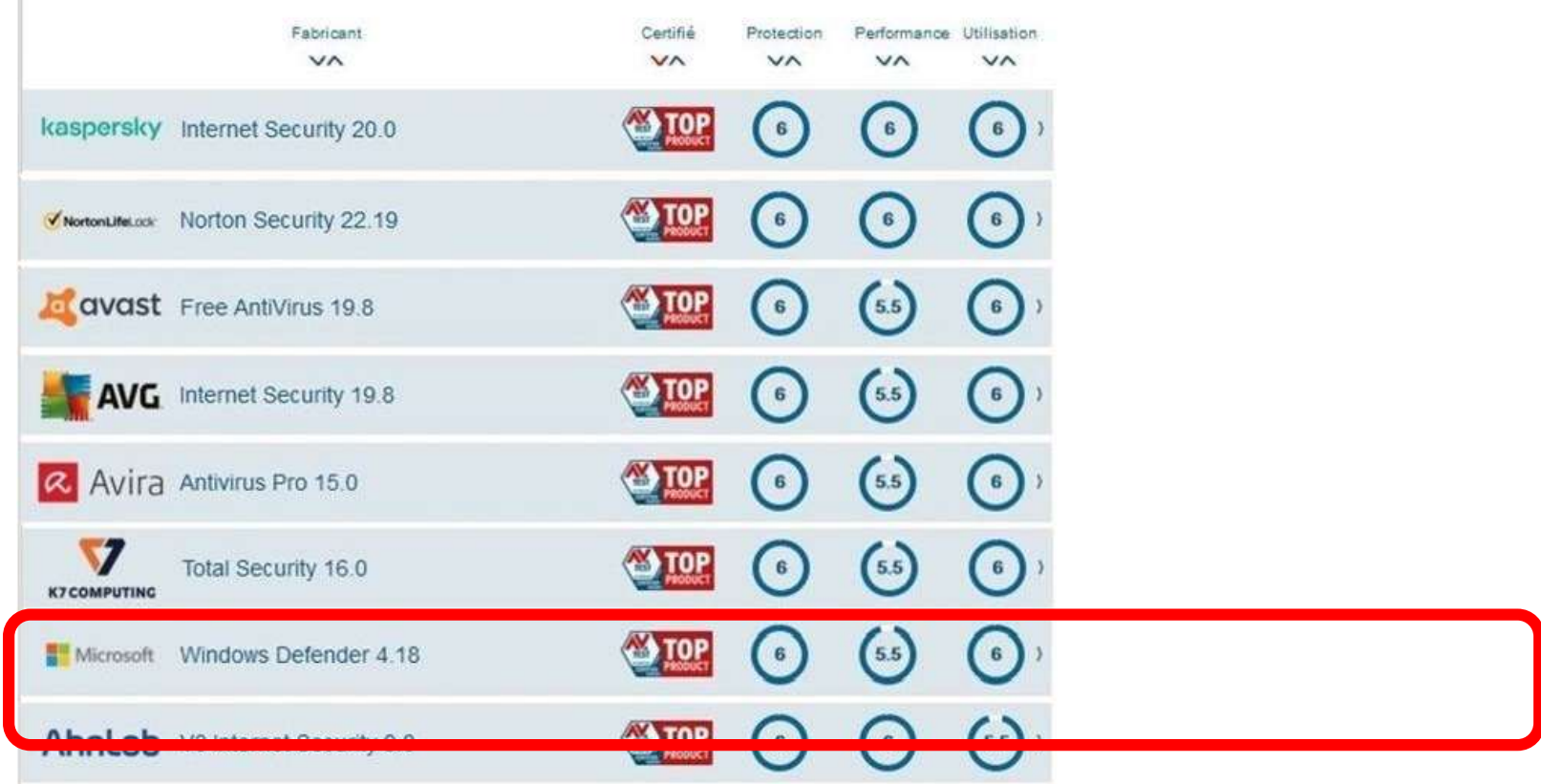

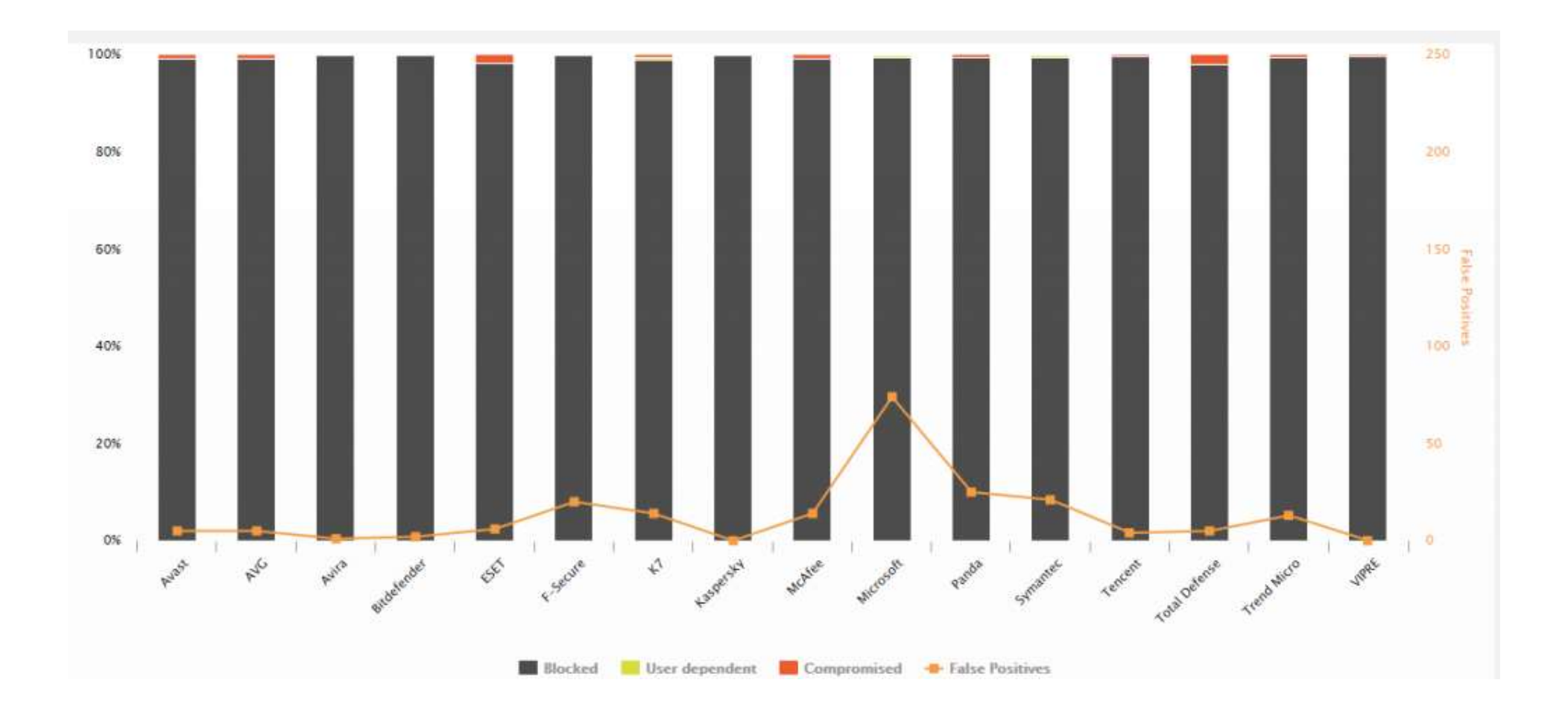

## **DANGER**

- **sites de streaming illégaux**
- **P2P / Torrent**
- **cracks et keygen**

23/12/2019 Les virus par email qui sont très utilisés pour distribuer des ransomwares.

**POUR PROFITER DE TOUTES LES FONCTIONNALITÉS DE WINDOWS DEFENDER, IL EST CONSEILLÉ D'ÊTRE CONNECTÉ A :** 

- **UN COMPTE MICROSOFT.**
- **ONE DRIVE.**

## **ONE DRIVE**

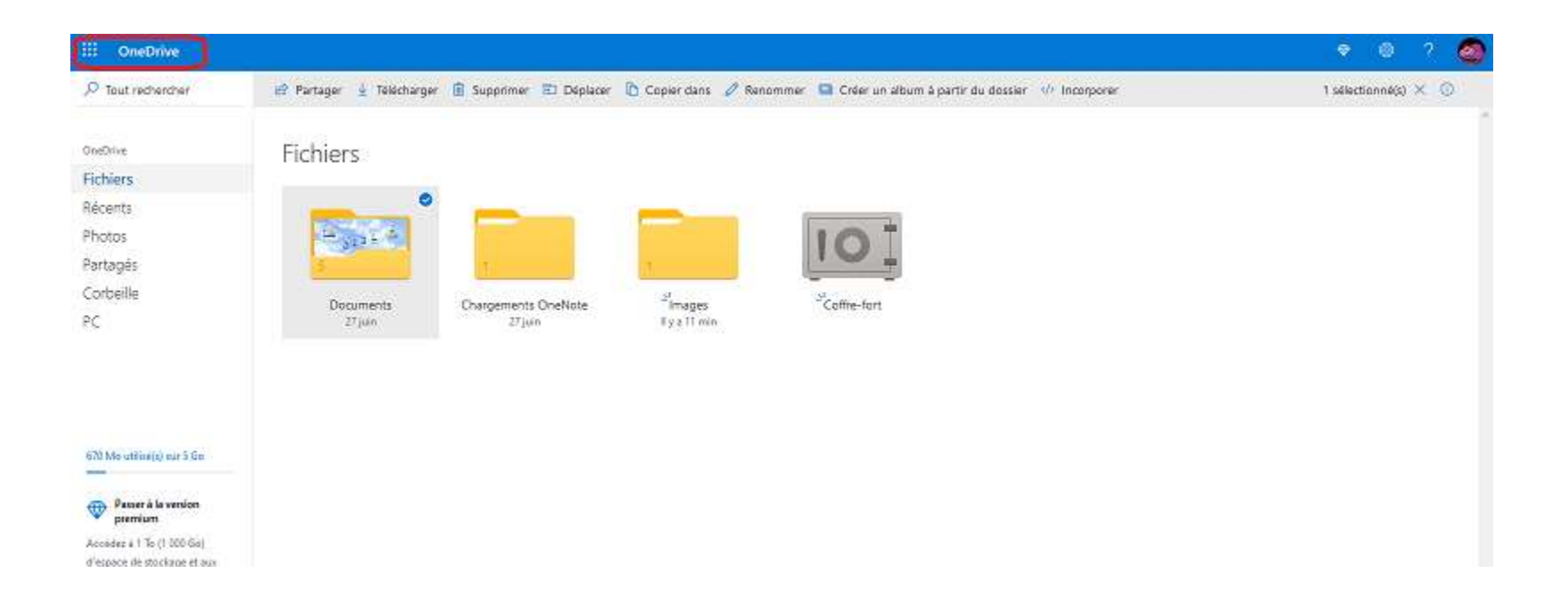

## Pour accéder aux paramètres de Windows defender, FAIRE UN CLIC GAUCHE

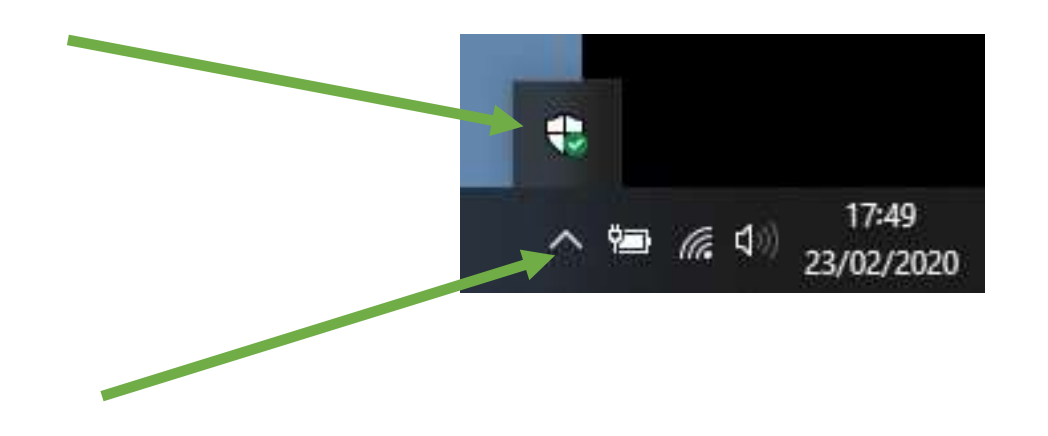

## page d'accueil de Windows defender, cliquer

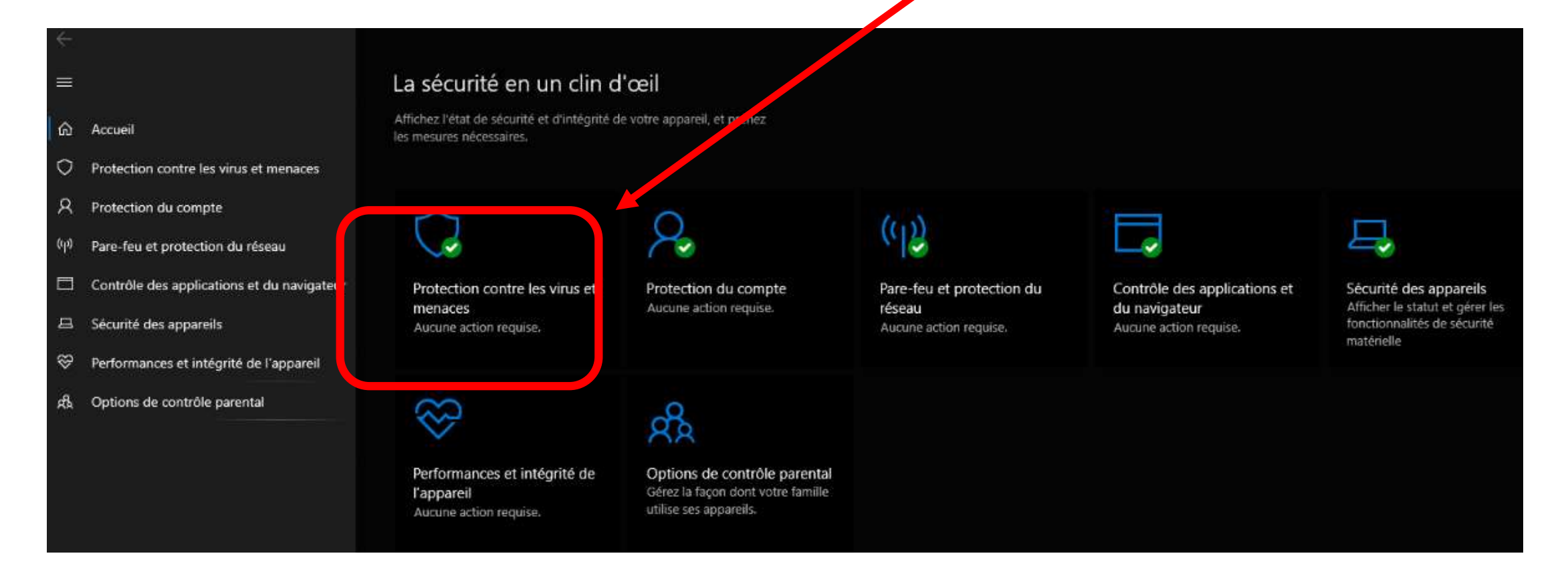

#### ⋒ Accueil

 $\equiv$ 

- Protection contre les virus et menaces O
- Ά Protection du compte
- Pare-feu et protection du réseau  $\binom{n}{2}$
- Contrôle des applications et du navigateur 日
- Sécurité des appareils 旦
- ⊗ Performances et intégrité de l'appareil
- Options de contrôle parental ρß

## Protection contre les virus et n

### **Wenaces actuelles**

Aucune menace actuelle. Dernière analyse : 23/02/2020 17:00 (analyse rapide) 0 menaces trouvées. L'analyse a duré 1 minutes 26 secondes 43021 fichiers analysés.

Analyse rapide

Options d'analyse

Menaces autorisées

Historique de protection

Paramètres de protection contre les virus et  $\phi_{\alpha}$ menaces

Aucune action requise.

### Gérer les paramètres

## $\mathbb G$  Mises à jour de la protection contre les virus et menaces

La veille de sécurité est à jour.

Protection de votre a pare les virus en acces

## **PORT DE LA DERNIERE ANALYSE.**

## **POUR LANCER UNE ANALYSE.**

## **OPTIONS D'ANALYSE.**

## Protection contre les virus

### Options d'analyse

Ш

क़ Accueil

O Protection contre les virus et menaces

ρ Protection du compte

((1) Pare-feu et protection du réseau

Contrôle des applications et du navigateur

吕 Sécurité des appareils

Performances et intégrité de l'appareil ⊗

Options de contrôle parental க்

Aucune menace actuelle. Dernière analyse : 23/12/2019 09:09 (analyse rapide) 0 menaces trouvées. L'analyse a duré 5 minutes 26 secondes 25465 fichiers analysés.

Exécutez une analyse rapide, complète, personnalisée ou Windows

Menaces autorisées

Defender hors ligne.

Historique de protection

Analyse rapide

Vérifie les dossiers de votre système où les menaces se trouvent généralement.

◯ Analyse complète

Vérifiez tous les fichiers et les programmes or cours d'exécution sur votre disque dur. Cette analyse peut pariois durer plus d'ane heure.

◯ Analyse personnalisée

Choisissez les fichiers et les emplacements à verifier.

◯ Analyse Windows Defender hors ligne

Certains logiciels malveillants peuvent être particulièrement difficiles à supprimer de votre appareil. Windows Defender hors ligne vous aide à les détecter et à les supprimer à l'aide de définitions de menaces à jour. Cette opération va redémarrer votre appareil et nécessiter 15 minutes environ.

## **Options d'analyse**

## **PARAMÈTRES DE PROTECTION**

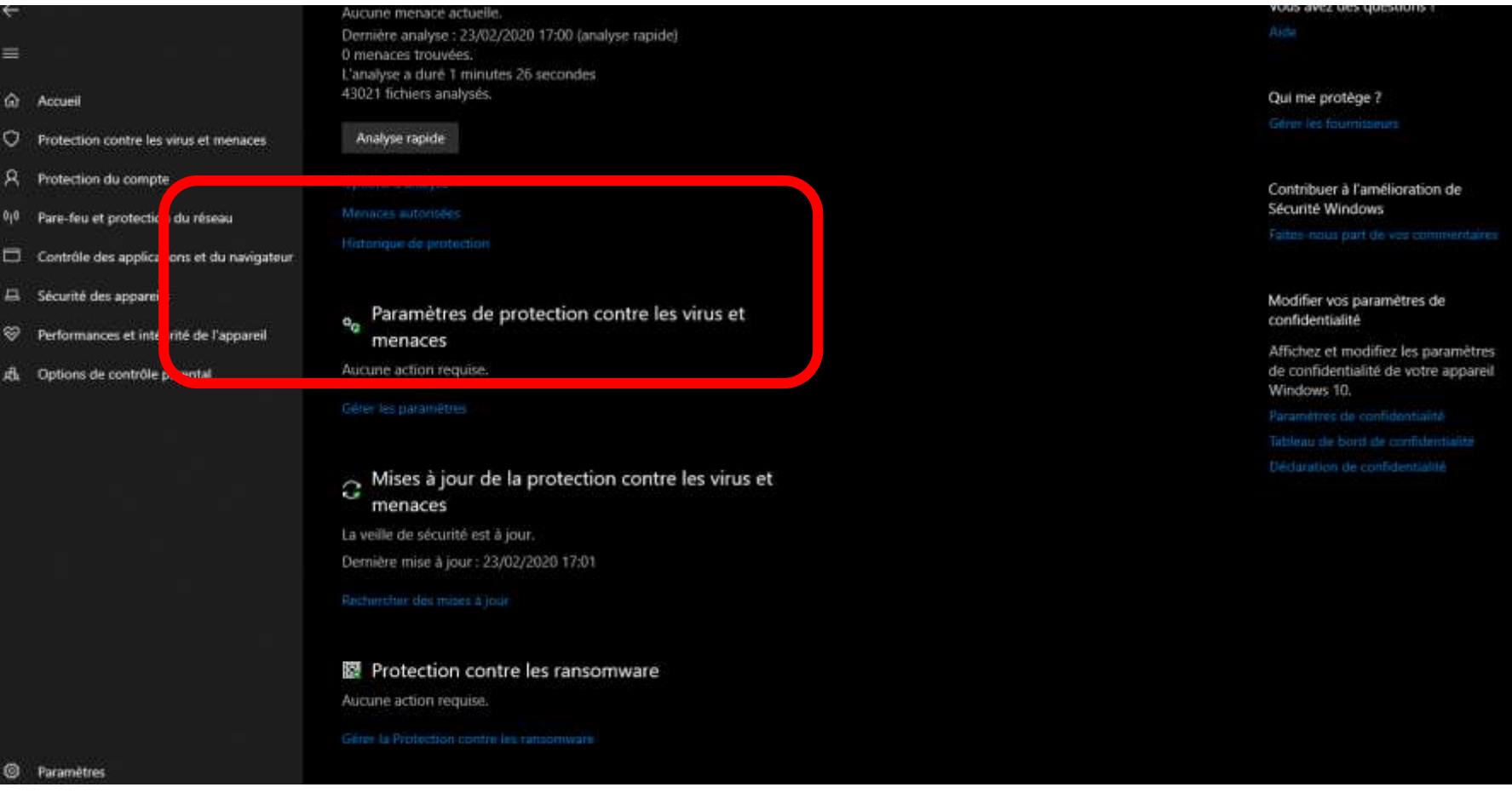

क़ Accueil

 $\equiv$ 

- O Protection contre les virus et menaces
- Я Protection du compte
- Pare-feu et protection du réseau (中)
- ⊟ Contrôle des applications et du navigateur
- Sécurité des appareils 吕.
- Performances et intégrité de l'appareil ଙ
- Options de contrôle parental 成

## o<sub>o</sub> Paramètres de protection contre les virus et menaces

Consultez et mettez à jour les paramètres de protection contre les virus et menaces de l'antivirus Windows Defender.

### Protection en temps réel

Ce paramètre permet d'identifier et d'empêcher l'installation ou l'exécution de programmes malveillants sur votre appareil. Vous pouvez le désactiver temporairement, mais nous le réactiverons automatiquement.

#### Activé

### Protection dans le cloud

Offre une protection renforcée et plus rapide grâce à l'accès aux données de protection les plus récentes dans le cloud. Fonctionne de manière optimale une fois la soumission automatique d'échantillons activée.

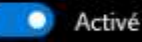

### Envoi automatique d'un échantillon

Envoyez des échantillons de fichier à Microsoft pour vous protéger et protéger les autres utilisateurs contre d'éventuelles menaces. Nous vous informerons si le fichier dont nous avons besoin est susceptible de contenir des informations personnelles.

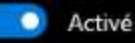

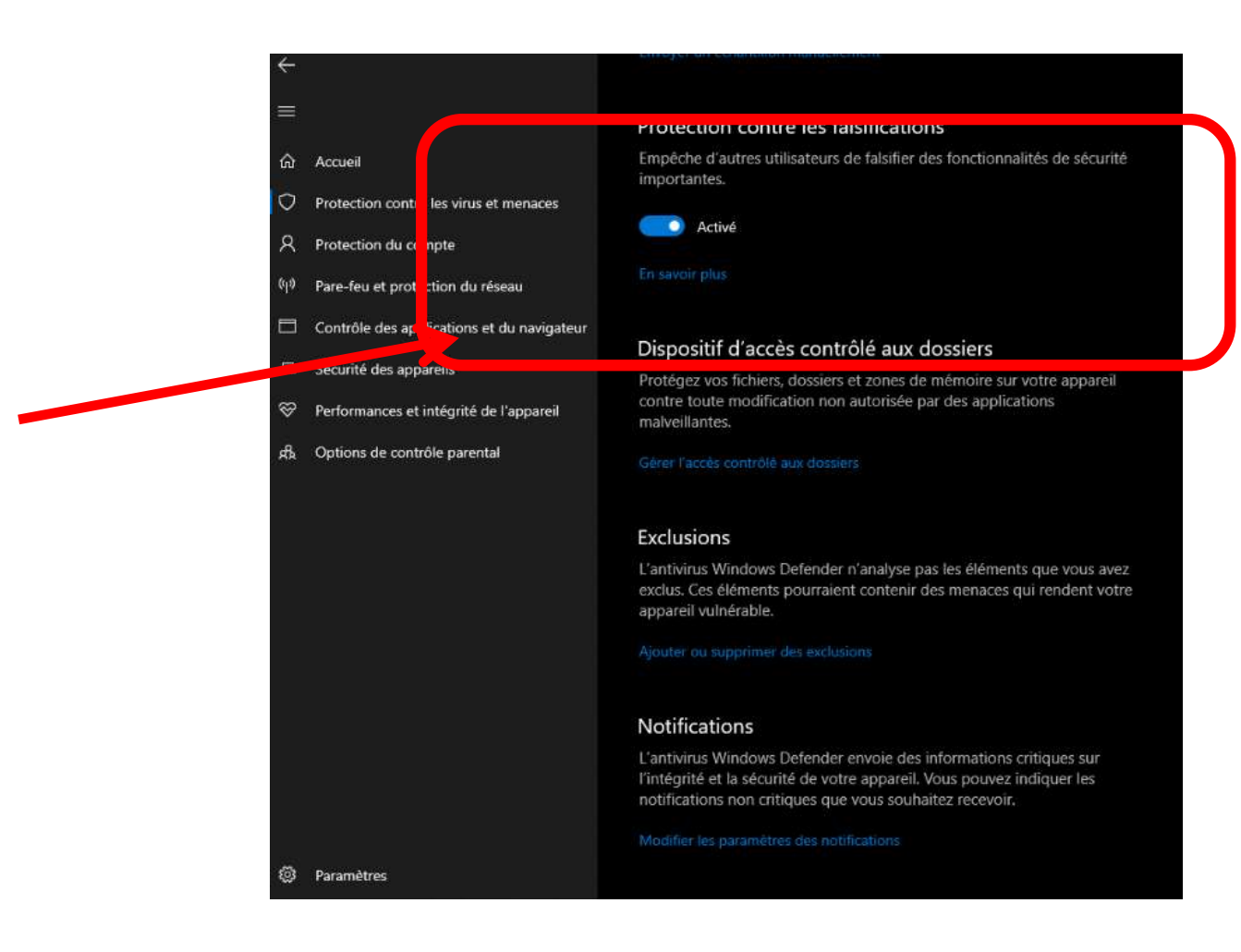

### **®** Protection contre les ransomware

Protégez vos fichiers contre des menaces telles que des ransomware et découvrez comment restaurer des fichiers en cas d'attaque.

- $\circ$ Protection contre les virus et menaces
- R Protection du compte

 $\leftarrow$ 

 $\equiv$ 

**命** Accueil

- Pare-feu et protection du réseau  $\langle \langle \cdot | \cdot \rangle \rangle$
- Contrôle des applications et du navigateur
- Sécurité des appareils
- <sup>⊗</sup> Performances et intégrité de l'appareil
- g& Options de contrôle parental

### Dispositif d'accès contrôlé aux dossiers

Protégez vos fichiers, dossiers et zones de mémoire sur votre appareil contre toute modification non autorisée par des applications malveillantes.

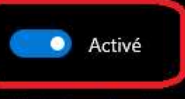

Historique des blocs

Dossiers protégés

Autoriser une app via un dispositif d'accès contrôlé aux

#### Récupération de données par ransomware

Vous pouvez peut-être récupérer des fichiers dans ces comptes en cas d'attaque de rançongiciels.

#### OneDrive tennob66@gmail.com

Compte gratuit avec récupération de fichiers individuels.

Afficher les fichiers

## **®** Protection contre les ransomware

Protégez vos fichiers contre des menaces telles que des ransomware et découvrez comment restaurer des fichiers en cas d'attaque.

#### Dispositif d'accès contrôlé aux dossiers

Protégez vos fichiers, dossiers et zones de mémoire sur votre appareil contre toute modification non autorisée par des applications malveillantes.

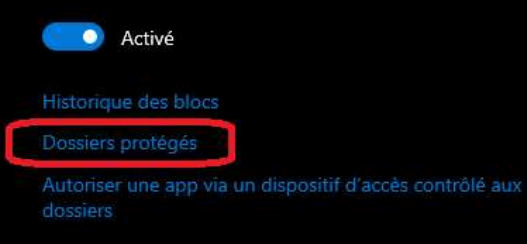

#### Récupération de données par ransomware

Vous pouvez peut-être récupérer des fichiers dans ces comptes en cas d'attaque de rançongiciels.

OneDrive tennob66@gmail.com Compte gratuit avec récupération de fichiers individuels.

Afficher les fichiers

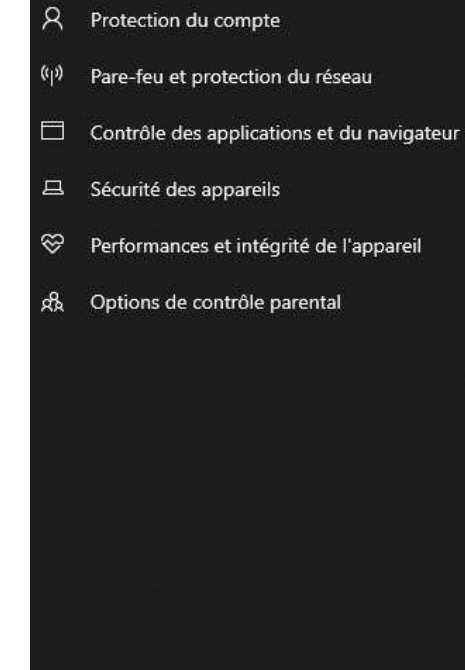

Protection contre les virus et menaces

三

⋒

♡

Accueil

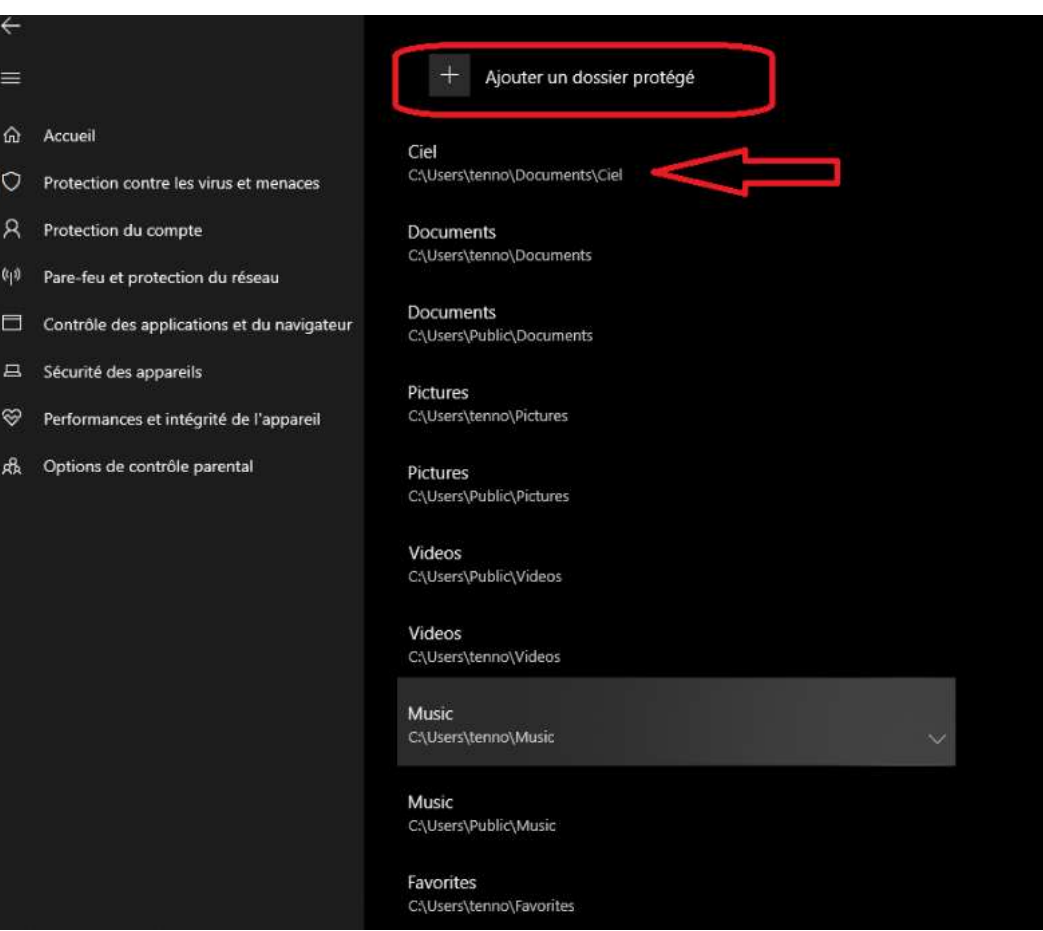

### Pare-feu et protection du réseau  $\langle \langle 1 \rangle \rangle$ Contrôle des applications et du navigateur Sécurité des appareils

 $\equiv$ 

⋒

O

R

Accueil

Performances et intégrité de l'appareil ନ

Protection contre les virus et menaces

#### g& Options de contrôle parental

Protection du compte

## **®** Protection contre les ransomware

Protégez vos fichiers contre des menaces telles que des ransomware et découvrez comment restaurer des fichiers en cas d'attaque.

#### Dispositif d'accès contrôlé aux dossiers

Protégez vos fichiers, dossiers et zones de mémoire sur votre appareil contre toute modification non autorisée par des applications malveillantes.

### **O** Activé

Historique des blocs

Dossiers protégés

Autoriser une app via un dispositif d'accès contrôlé aux

#### Récupération de données par ransomware

Vous pouvez peut-être récupérer des fichiers dans ces comptes en cas d'attaque de rançongiciels.

OneDrive tennob66@gmail.com Compte gratuit avec récupération de fichiers individuels.

Afficher les fichiers

#### ⋒ Accueil

 $\leftarrow$ 

 $\equiv$ 

- Protection contre les virus et menaces O
- Ά Protection du compte
- 仰り Pare-feu et protection du réseau
- Contrôle des applications et du navigateur **STEP**
- Sécurité des appareils 旦
- ⊗ Performances et intégrité de l'appareil
- Options de contrôle parental od

## Autoriser une app via un dispositif d'accès contrôlé aux dossiers

Si le dispositif d'accès contrôlé aux dossiers a bloqué une app approuvée, vous pouvez l'ajouter en tant qu'app autorisée. Cela permet à l'app d'apporter des modifications à des dossiers protégés.

### Ajouter une application autorisée

 $\pm$ 

La plupart de vos applications seront autorisées par le dispositif d'accès contrôlé aux dossiers sans avoir à les y ajouter. Les applications déterminées par Microsoft comme compatibles sont toujours autorisées.

### $\Omega$ Accueil Protection contre les virus et menaces O  $\mathcal{R}$ Protection du compte Pare-feu et protection du réseau  $\binom{n}{k}$ Contrôle des applications et du navigateur 〓  $\Box$ Sécurité des appareils ⊗ Performances et intégrité de l'appareil Options de contrôle parental ok.

## Autoriser une app via un dispositif d'accès contrôlé aux dossiers

Si le dispositif d'accès contrôlé aux dossiers a bloqué une app approuvée, vous pouvez l'ajouter en tant qu'app autorisée. Cela permet à l'app d'apporter des modifications à des dossiers protégés.

Ajouter une application autorisée

Applications récemment bloquées

 $cc$ 

d

Rechercher dans toutes les applications

isées par le dispositif d'accès uter. Les applications ibles sont toujours autorisées.

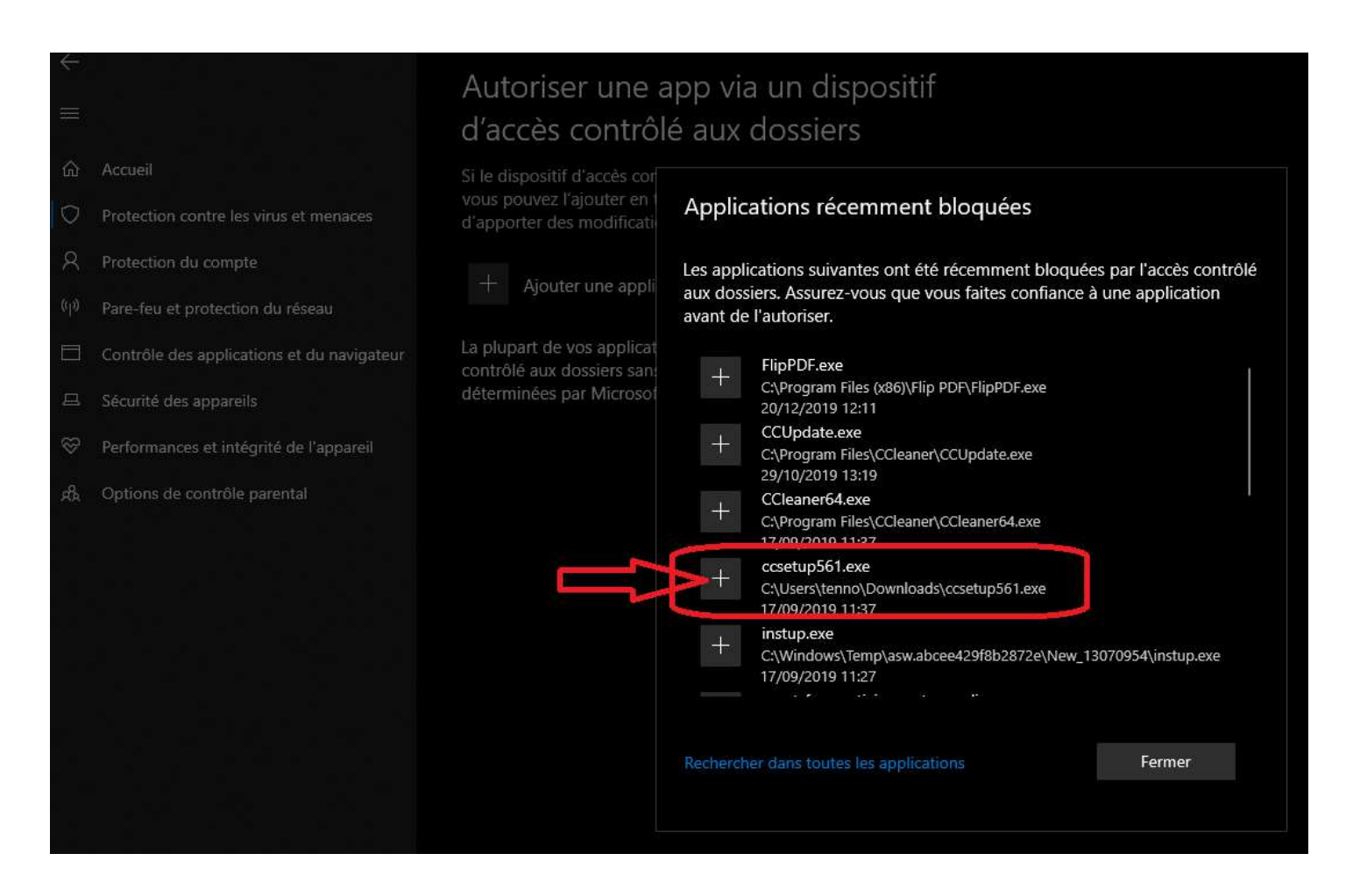

## 仚 Accueil Protection contre les virus et menaces O Я Protection du compte Pare-feu et protection du réseau ((1)) Contrôle des applications et du navigateur Sécurité des appareils 旦 ⊗ Performances et intégrité de l'appareil **o**o Options de contrôle parental

## Autoriser une app via un dispositif d'accès contrôlé aux dossiers

Si le dispositif d'accès contrôlé aux dossiers a bloqué une app approuvée, vous pouvez l'ajouter en tant qu'app autorisée. Cela permet à l'app d'apporter des modifications à des dossiers protégés.

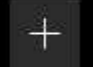

Ajouter une application autorisée

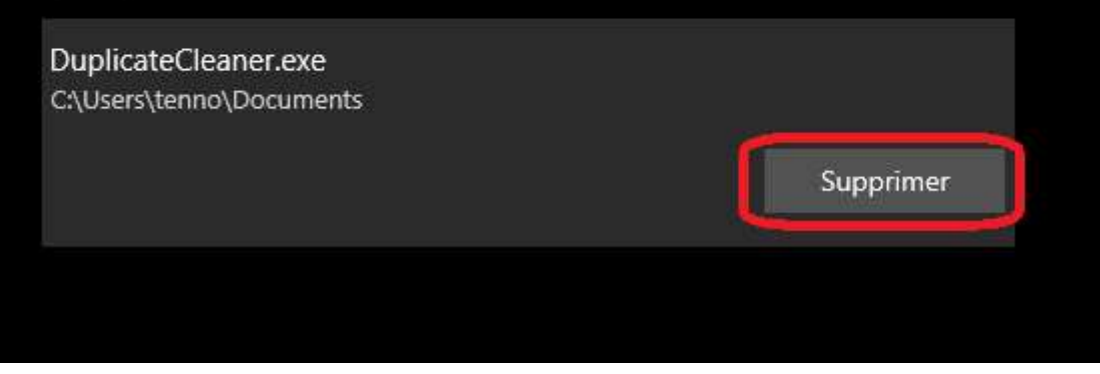

### Accueil

⋒

- Protection contre les virus et menaces
- Protection du compte Я
	- Pare-feu et protection du réseau
- ⊟ Contrôle des applications et du navigateur
- Sécurité des appareils 旦
- ଙ Performances et intégrité de l'appareil
- Options de contrôle parental ාර්

## **图** Protection contre les ransomware

Protégez vos fichiers contre des menaces telles que des ransomware et découvrez comment restaurer des fichiers en cas d'attaque.

## Dispositif d'accès contrôlé aux dossiers

Protégez vos fichiers, dossiers et zones de mémoire sur votre appareil contre toute modification non autorisée par des applications malveillantes.

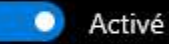

#### Historique des blocs

Dossiers protegés

Autoriser une app via un dispositif d'accès contrôlé aux dossiers

### Récupération de données par ransomware

Vous pouvez peut-être récupérer des fichiers dans ces comptes en cas d'attaque de rançongiciels.

### OneDrive

tennob66@gmail.com

Compte gratuit avec récupération de fichiers individuals

Afficher les fichiers

## **Fichier One Drive**

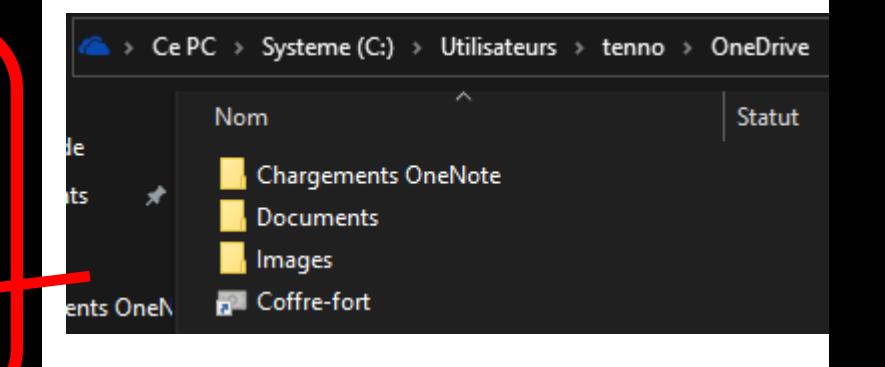

## Protection de compte

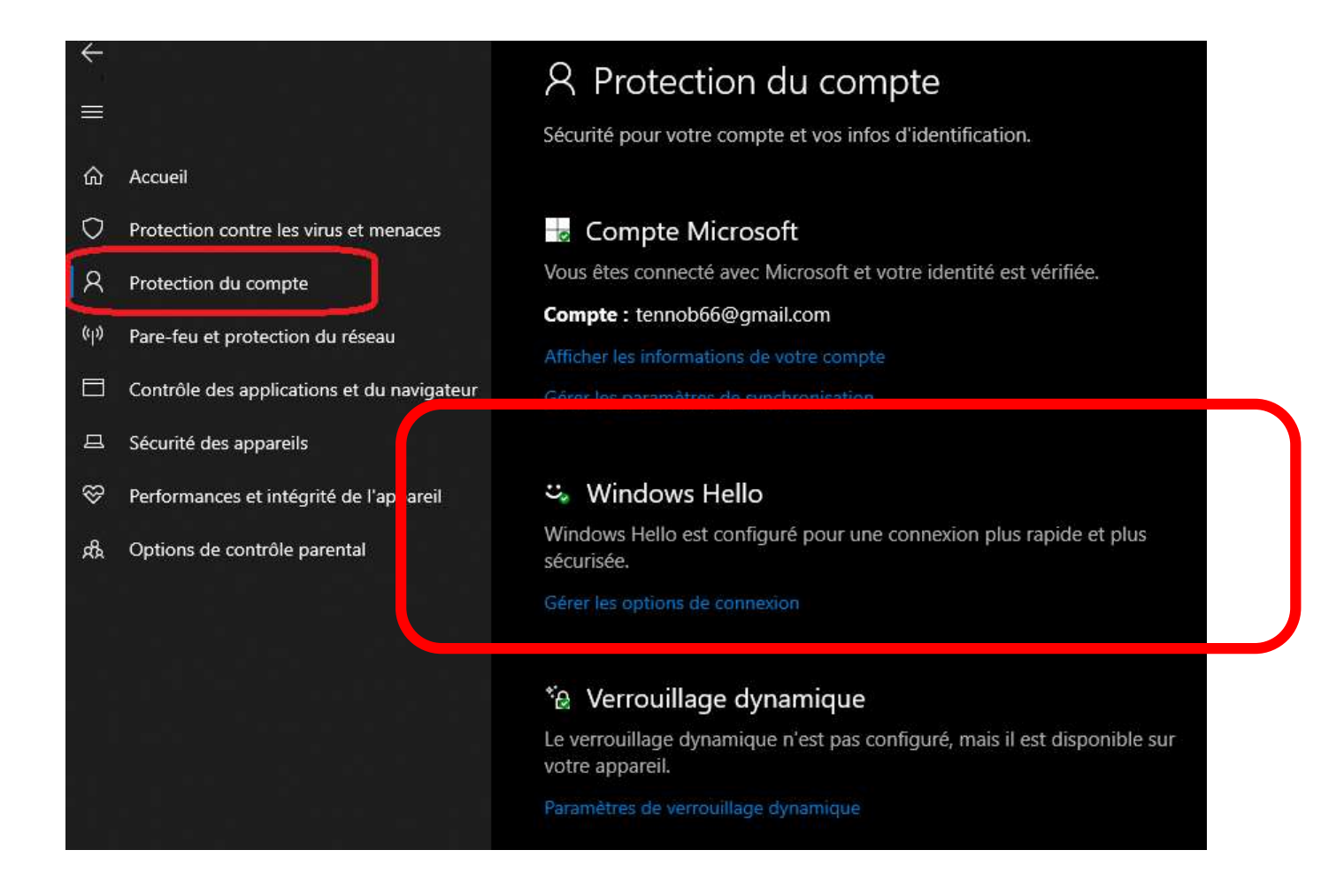

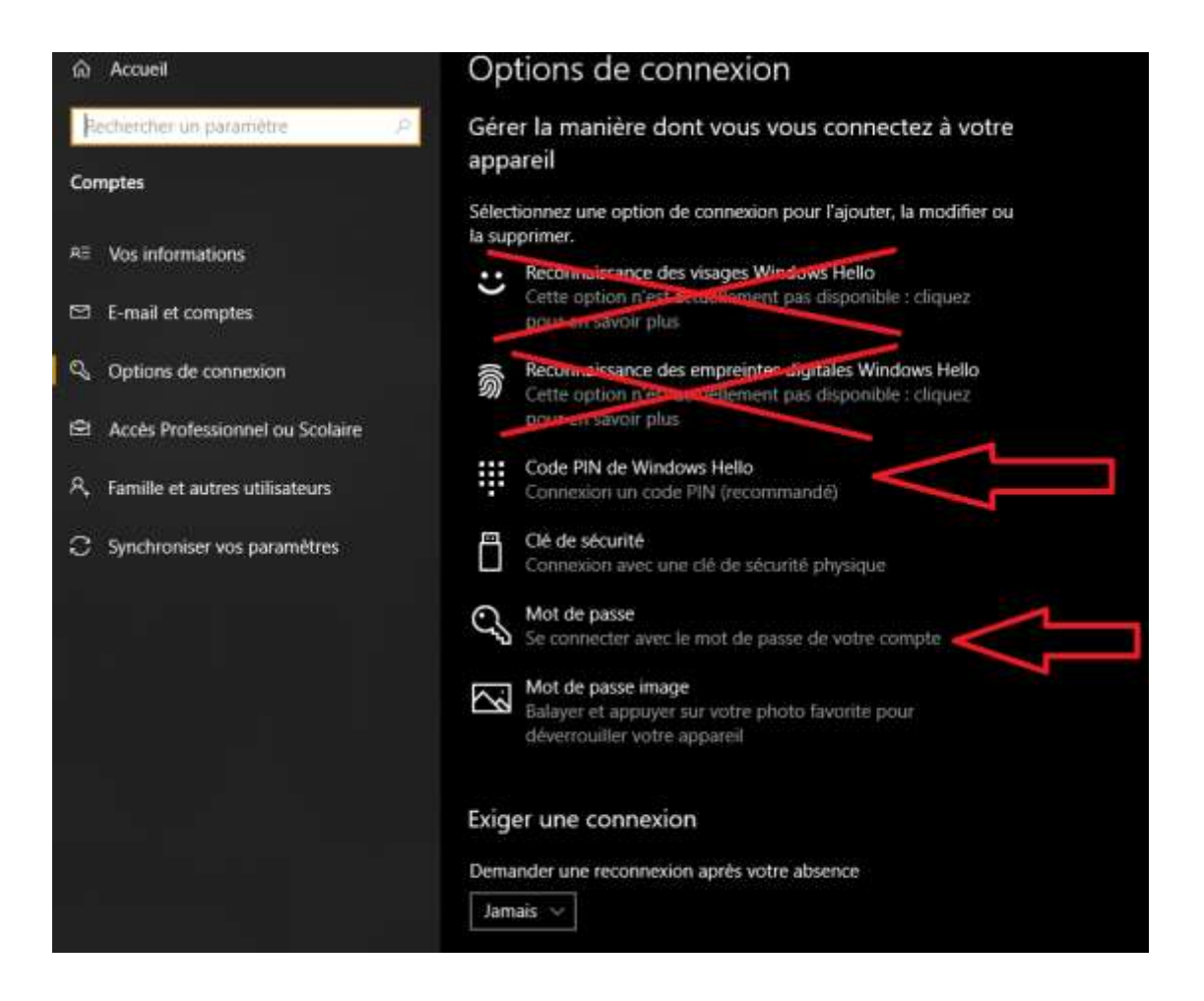

## Pare feu

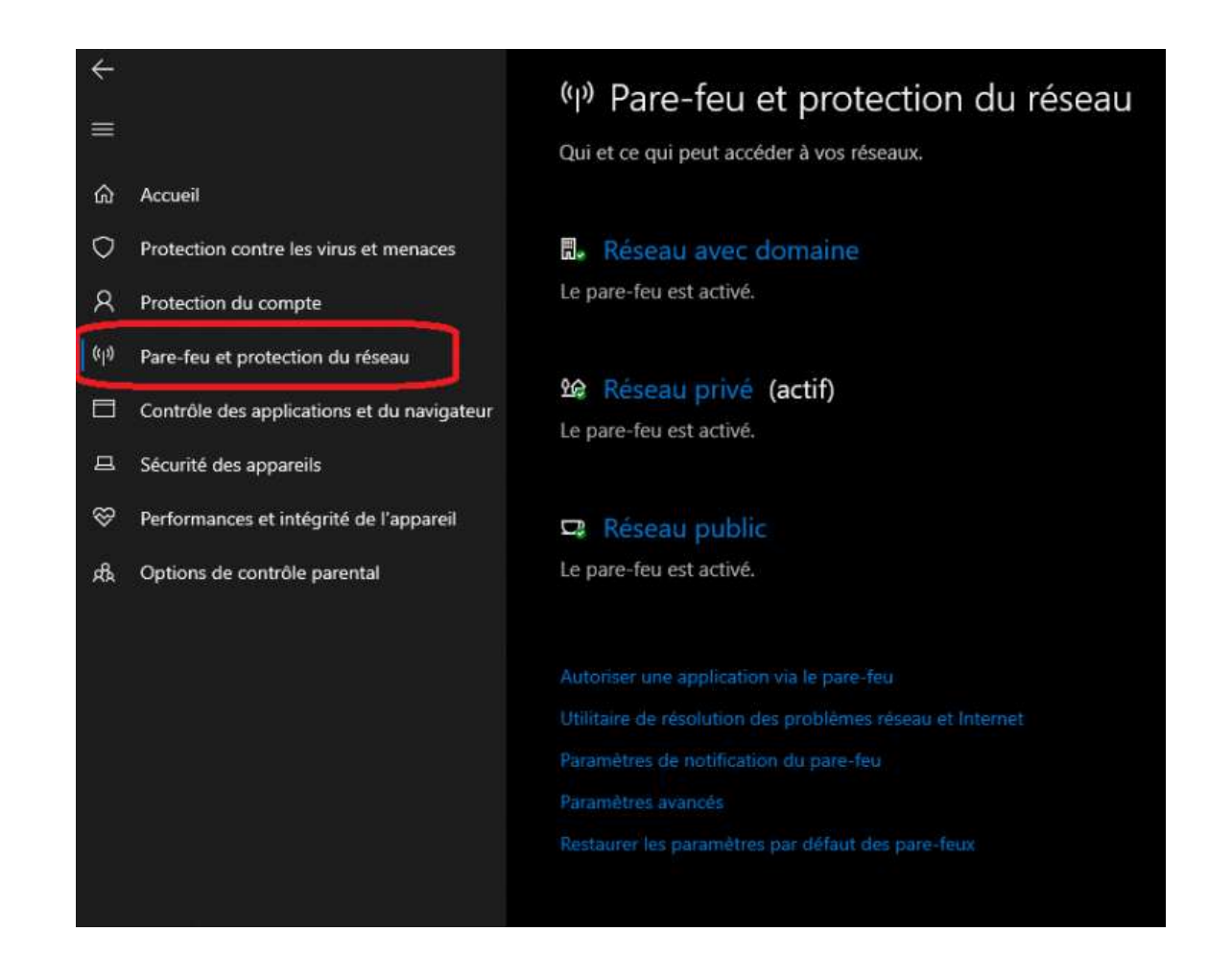

## Contrôle des applications

## Contrôle des applications et du navigateur

Protection d'applications et sécurité en ligne.

### Vérifier les applications et les fichiers

Le filtre Windows Defender SmartScreen aide à protéger votre appareil en recherchant les applications et les fichiers non reconnus à partir d'Internet.

### ◯ Refuser

Avertir

○ Désactivé

### SmartScreen pour Microsoft Edge

Le filtre Windows Defender SmartScreen aide à protéger votre appareil contre les sites et les téléchargements malveillants.

### ◯ Refuser

- Avertir
- Désactivé

### SmartScreen pour les applications du Microsoft Store

Windows Defender SmartScreen protège votre appareil en vérifiant le contenu web utilisé par les applications du Microsoft Store.

## **Windows Defender SmartScreen** est [un composant anti-phishing](https://translate.googleusercontent.com/translate_c?depth=1&hl=fr&prev=search&rurl=translate.google.com&sl=en&sp=nmt4&u=https://en.m.wikipedia.org/wiki/Anti-malware&usg=ALkJrhhgcbuzFS4cafACrWJzuvlW7jiU8Q) et anti-

## malware

23/12/2019 Olivier 25

 $\leftarrow$ 

 $\equiv$ 

⋒

O

▭

 $\Box$ 

⊛

赑

Accueil

Protection contre les virus et menaces

Contrôle des applications et du navigateur

Performances et intégrité de l'appareil

Pare-feu et protection du réseau

Protection du compte

Sécurité des appareils

Options de contrôle parental

## Performances et intégrité de

## l'appareil

Rapports sur l'intégrité de votre appareil.

**自** Rapport d'intégrité

Dernière analyse : 22/12/2019 15:22

Contrôle des applications et du navigateur

Sécurité des appareils

←

≡

 $\hat{\omega}$ 

 $\circ$ 

 $\mathcal{R}$ 

 $0^{10}$ 

 $\Box$ 

Accueil

 $\circ$ Performances et intégrité de l'appareil

Pare-feu et protection du réseau

Protection contre les virus et menaces

鼎 Options de contrôle parental

Protection du compte

- Capacité de stockage Aucun problème
- Autonomie de la batterie Aucun problème

Applications et logiciels Aucun problème

Service de temps Windows Aucun problème

### • 은 Redémarrage à zéro

Repartez sur de nouvelles bases avec une installation propre et à jour de Windows. Cette opération vous permettra de conserver vos fichiers personnels et certains paramètres Windows et supprimera certaines de vos applications.

Dans certains cas, cela peut améliorer l'expérience de démarrage et d'arrêt de votre appareil, l'utilisation de la mémoire, les performances des applications du Store, l'expérience de navigation et l'autonomie de la batterie.

## **RAPPORT D'INTÉGRITÉ**

## **REDÉMARRAGE A ZÉRO**

#### 稳  $23/12/2019$  and the constrainer experimentalities  $26$

### ⋒ Accueil Protection contre les virus et menaces O Α Protection du compte Pare-feu et protection du réseau  $\langle \eta \rangle$ 目 Contrôle des applications et du navigateur Sécurité des appareils  $\Box$ ⊗ Performances et intégrité de l'appareil Options de contrôle parental ρß

## 스 Redémarrage à zéro

Repartez sur de nouvelles bases avec une installation propre et à jour de Windows.

Repartez sur de nouvelles bases en réinstallant Windows et en le mettant à jour. Vous conserverez ainsi vos fichiers personnels ainsi que certains paramètres Windows et vous supprimerez la plupart de vos applications, notamment Microsoft Office, les logiciels antivirus tiers et les applications du bureau préinstallées sur votre appareil.

#### Prise en main

### En savoir plus

 $\leftarrow$ 

 $\equiv$ 

## Contrôle parental

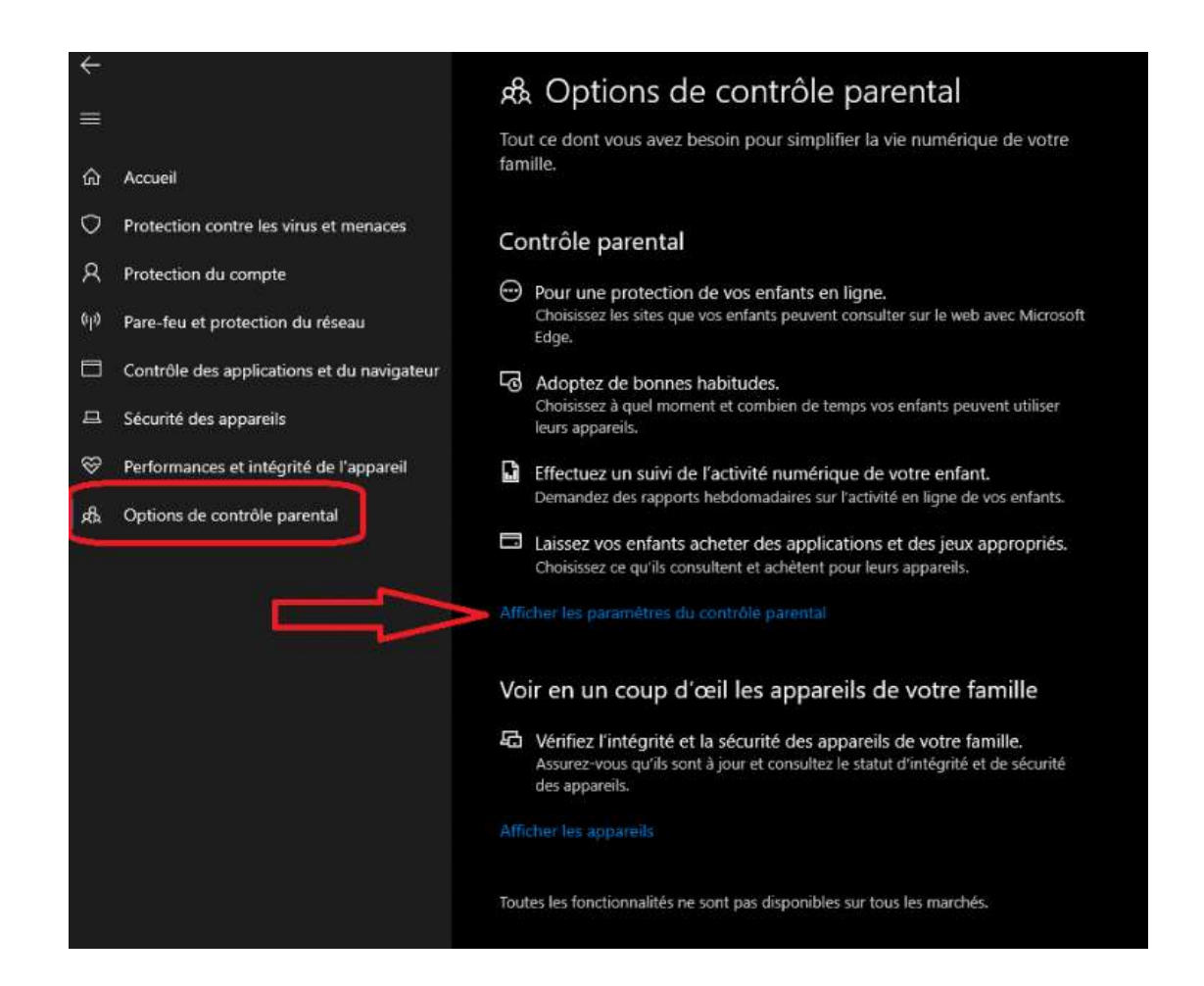

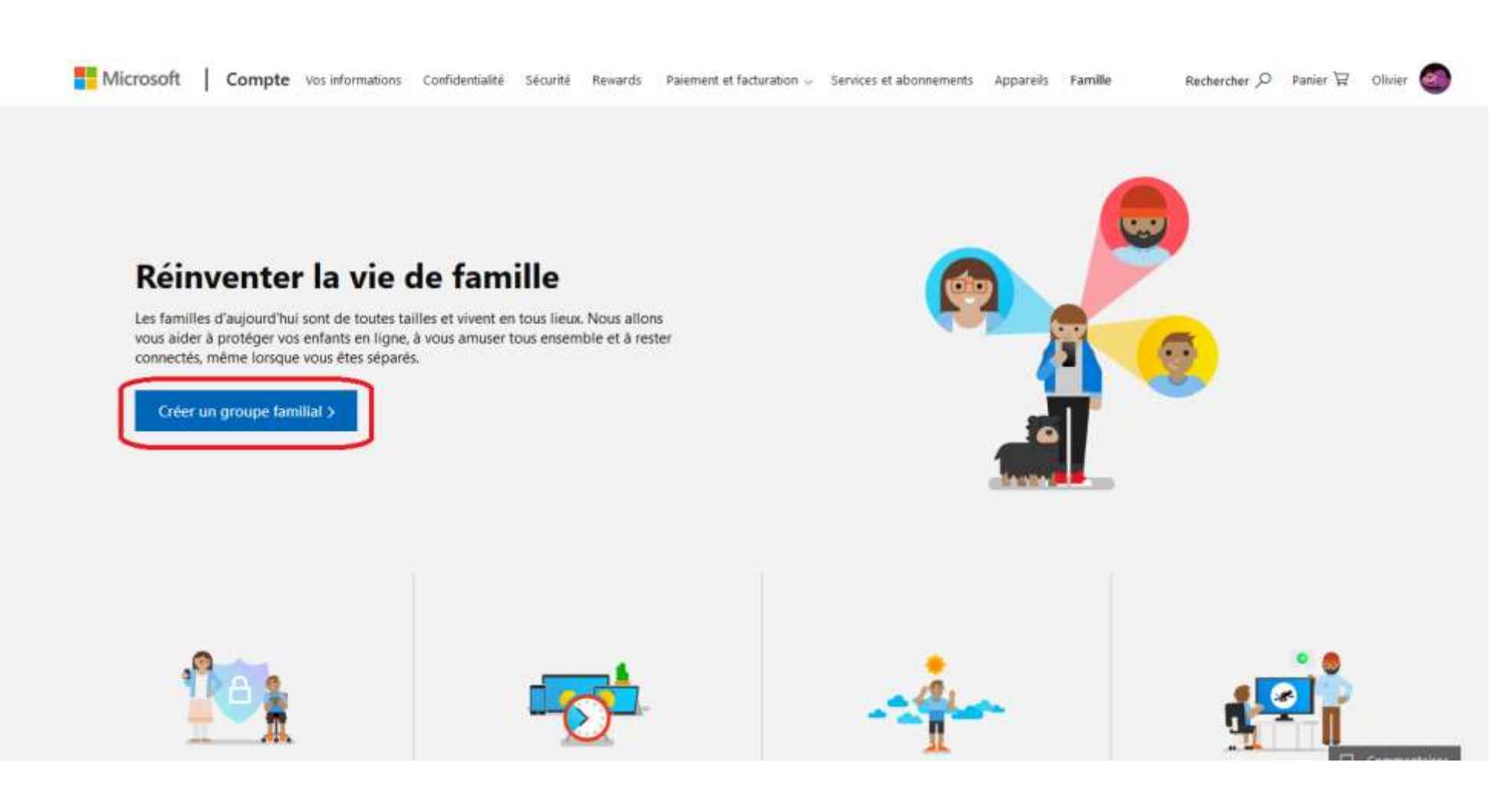

#### Ajouter un membre de la famille

Invitez un membre à rejoindre votre famille Microsoft. Les adultes peuvent modifier les paramètres des enfants et garder un œil sur leurs activités en ligne et leur localisation, tandis que les enfants profitent de leur expérience en ligne en toute sécurité. Les membres de la famille peuvent également tirer parti des achats numériques partagés, comme Office 365 Famille.

 $\times$ 

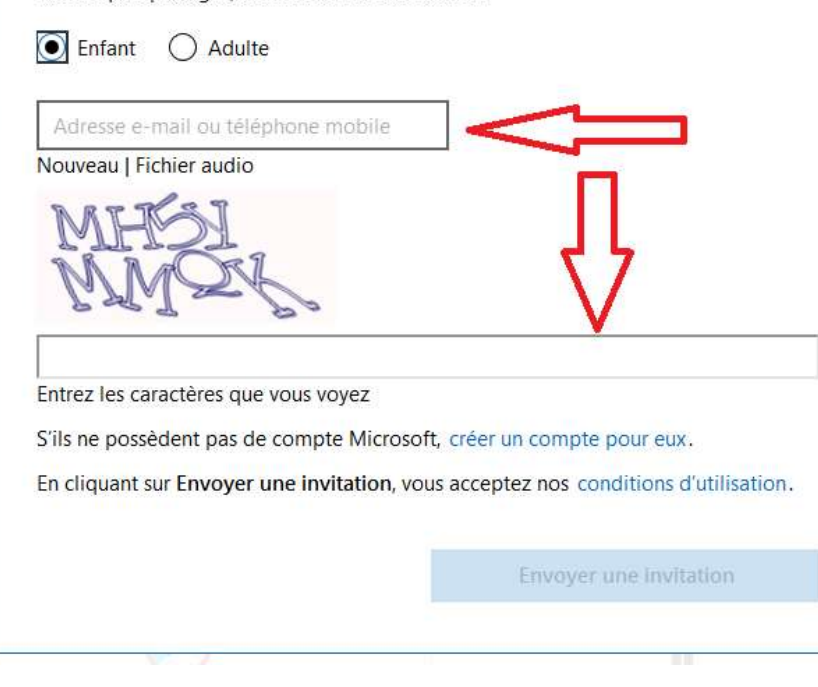

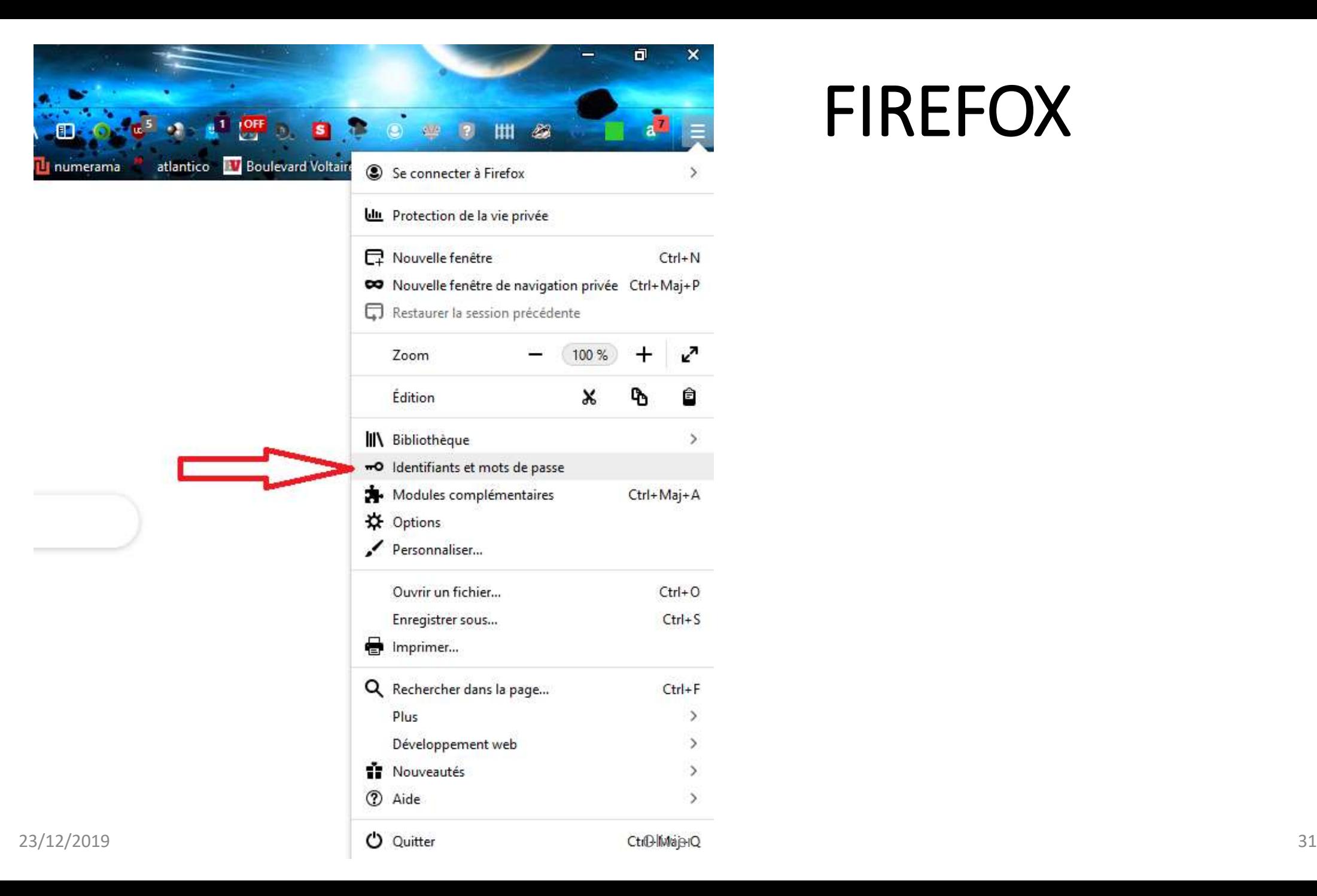

## FIREFOX

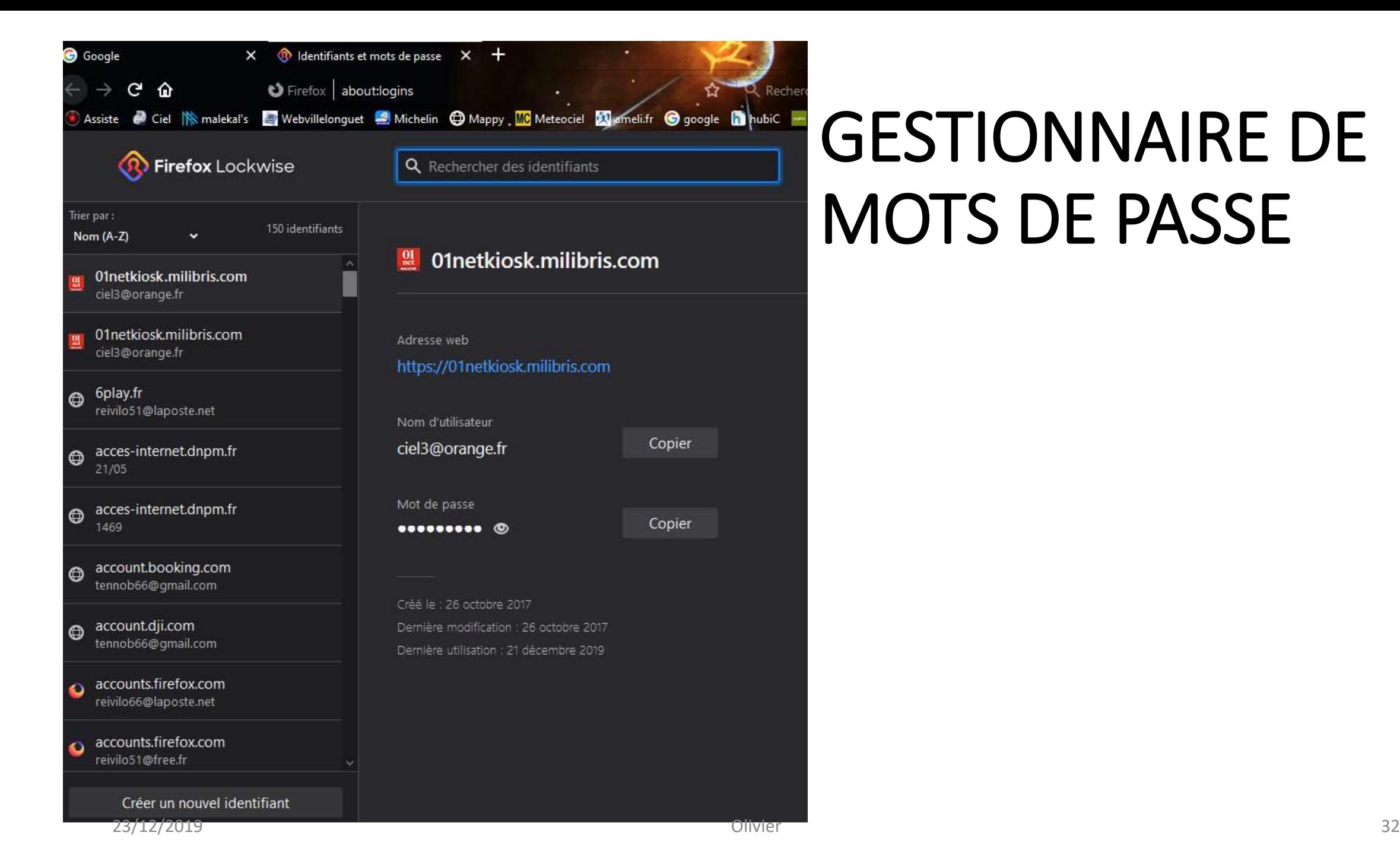

## GESTIONNAIRE DE MOTS DE PASSE

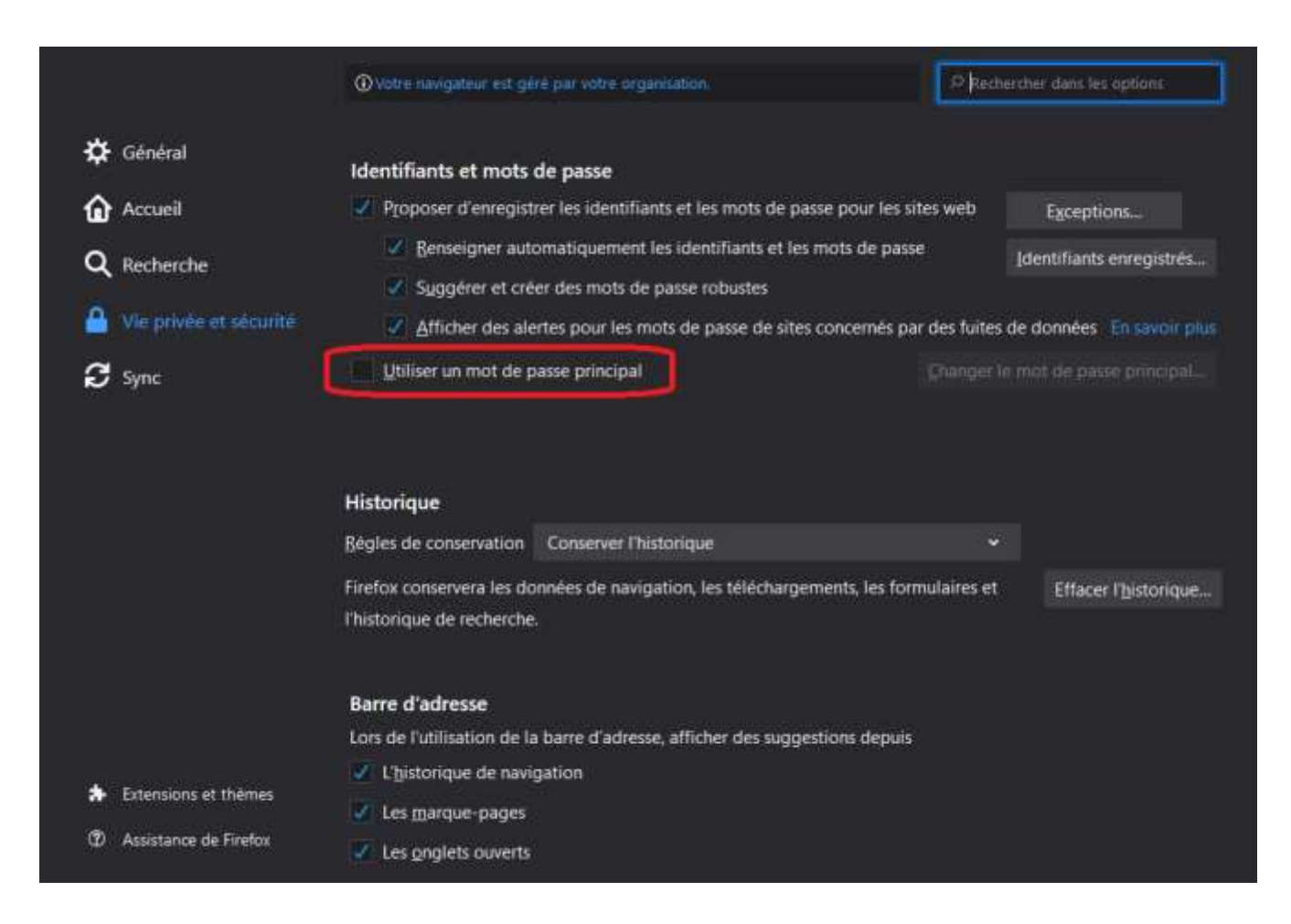

## MODULES COMPLÉMENTAIRES

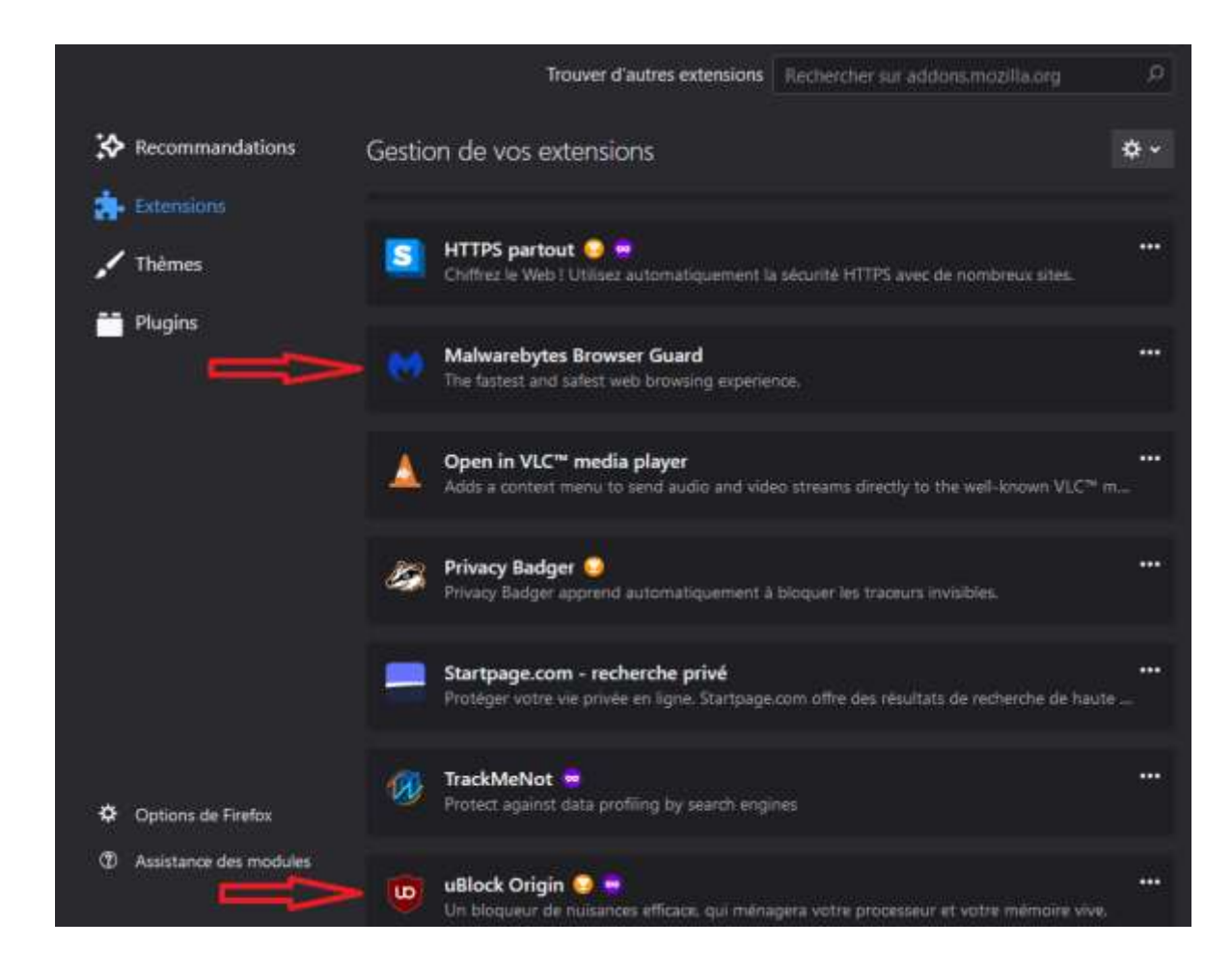

## INSTALLATION DES MODULES COMPLENTAIRES

![](_page_34_Picture_1.jpeg)

## réglages avancés pour Windows Defender

Exemple de certaines protections cachées qui peuvent être utile et qui ne sont pas active par défaut :

**-PUAProtection** Protection contre les PUP/PUA

**-CheckForSignaturesBeforeRunningScan** permet de forcer la mise à jour des définitions virales avant une analyse Windows Defender.

**-DisableArchiveScanning** permet de forcer l'analyse des archives (zip, rar, 7z, etc...)

**-DisableEmailScanning** permet de forcer le scanne des pièces jointes dans les mails

**-DisableIntrusionPreventionSystem** protège contre les intrusions réseaux

**-DisableRemovableDriveScanning** permet de forcer l'analyse des médias amovibles (clè USB, carte SD, CD/DVD etc...)

## réglages avancés pour Windows Defender

![](_page_36_Picture_1.jpeg)

**Lancez powershell en mode admin, Puis entrez les commandes suivantes…**

PS  $C:\>$  Set-MpPreference -PUAProtection 1 Set-MpPreference -CheckForSignaturesBeforeRunningScan \$True Set-MpPreference -DisableArchiveScanning \$False Set-MpPreference -DisableEmailScanning \$False Set-MpPreference -DisableIntrusionPreventionSystem \$False Set-MpPreference -DisableRemovableDriveScanning \$False

## http://bit.ly/2u0PTUN

# FIN